## 秋月 H8 LAN ボード×uClinux

## 5.**uClinux** のビルド

サポートサイトから、uClinux ディストリビューションパッケージ

「uClinux-dist-sbcrbook20070218.tar.gz」を作業用ディレクトリにダウンロードしま す。(例:/tmp)

このファイルを以下のように展開すると、カレントディレクトリに「uClinux-dist」と いうディレクトリが作成され、その下に uClinux ディストリビューション一式が展開 されます。

# cd /tmp # tar xvzf uClinux-dist-sbcrbook20070218.tar.gz

設定メニューを起動します。

```
# cd uClinux-dist
# make menuconfig
```
■ ターゲットの設定

「Vendor/Product Selection」を選択

- ⇒ Vendor: 「Akizuki」に設定
- ⇒ Product: 「AE3068」に設定
- ⇒ Exit

「Kernel/Library/Defaults Selection」を選択

- ⇒ カーネルバージョンは 2.4x を使用
- ⇒ 「Default all settings」にチェック「\*」
- ※ Default 設定が適用されます(初回ビルド時のみチェック)
- ⇒ 「Customize Kernel Settings」にチェック「\*」
- ⇒ 「Customize Vendor/User Settings」にチェック「\*」
- ⇒ Exit
- ⇒ Exit
- ⇒ Yes
- カーネルの設定
- 「Block device」を選択
- ⇒ 「ROM disk memory block device(blkmem)」を無効に設定「 」
- $\Rightarrow$  Exit

「Networking option」を選択

- ⇒ 「IP:Kernel level autoconfiguration」にチェック「\*」
- ※ チェックするとサブメニューが表示されます
- ⇒ 「IP:DHCP support」にチェック「\*」
- ※ カーネルが DHCP サーバを参照して起動時に IP アドレスを自動設定します
- ⇒ Exit

「File systems」を選択

- ⇒ 「ROM file system support」を無効に設定「 」
- ⇒ 「Network File Systems」を選択
- ⇒ 「NFS file system support」にチェック「\*」
- ⇒ 「Provide NFSv3 client support」にチェック「\*」
- ⇒ 「Root filesystem on NFS」にチェック「\*」
- ⇒ Exit
- ⇒ Exit

⇒ Yes

■ ユーザーランドの設定

「Core Applications」を選択

⇒ 「Shell Program」を「nwsh」に設定

⇒ Exit

「Network Applications」を選択

$$
\Rightarrow
$$
 [thttpd]  $\downarrow$   $\neq$   $\pm$   $\vee$   $\phi$   $\upharpoonright^*$ ]

⇒ Exit

「BusyBox」を選択

- ⇒ 「echo」にチェック「\*」
- ⇒ 「echo:fancy」にチェック「\*」
- ⇒ 「free」にチェック「\*」
- ⇒ Exit
- ⇒ Exit
- ⇒ Yes
- 以上で、設定メニューを終了します。

エディタで次のファイルを開きます。

## uClinux-dist/linux-2.4.x/arch/h8300/platform/h8300h/aki3068net/ram.ld

uClinux を 4M バイトメモリに対応させるため、以下のように修正します。

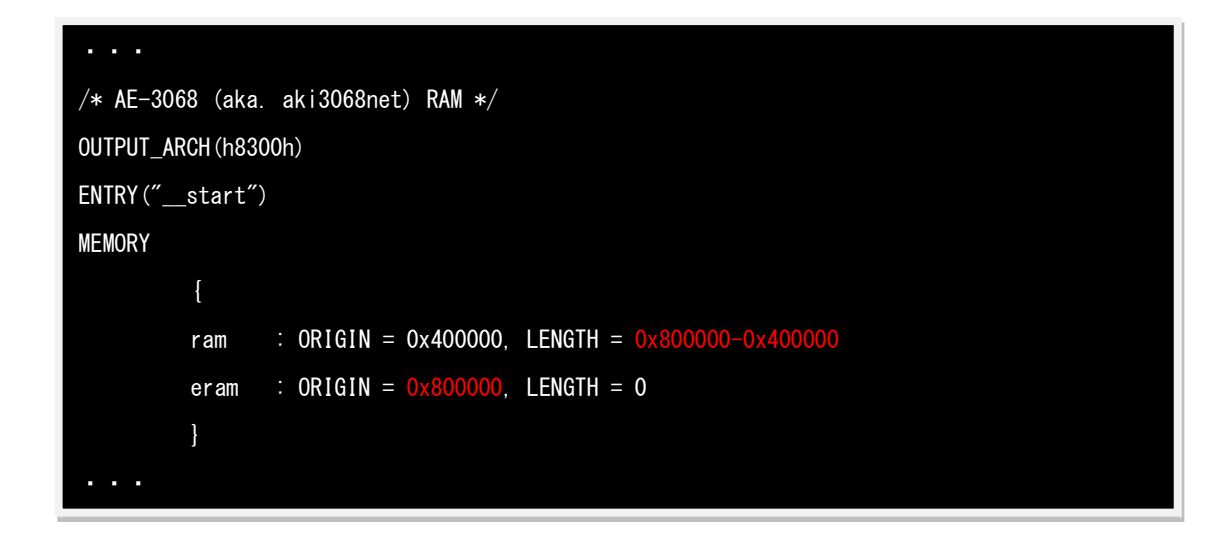

エディタで次のファイルを開きます。

```
uClinux-dist/uClibc/.config
```
nwsh が使用する glob を有効に設定します。

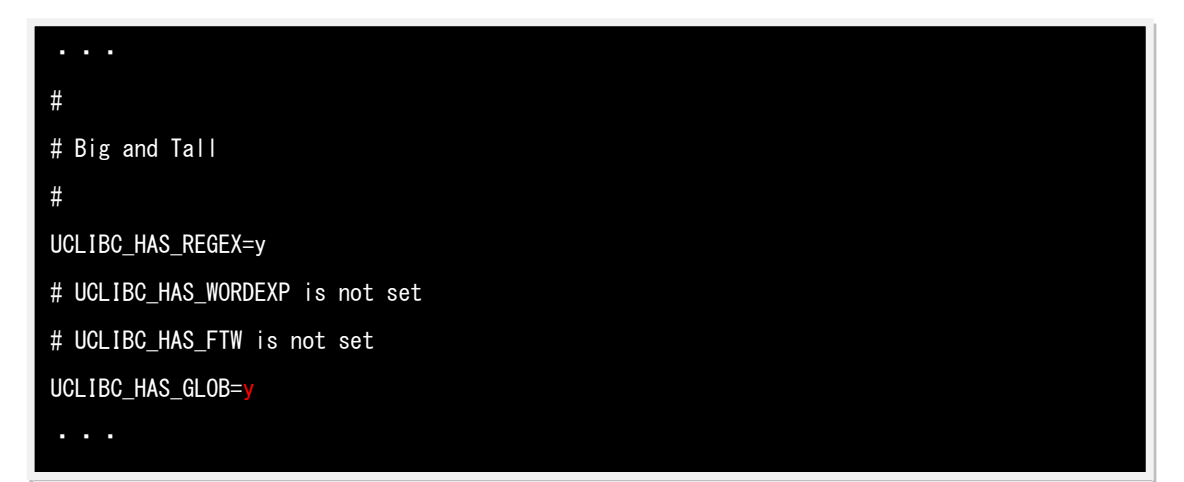

以上が修正できたらビルドします。

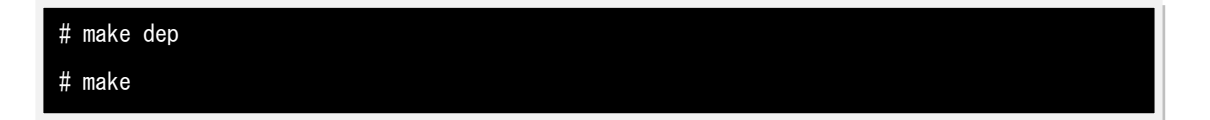

以上で uClinux-dist/linux-2.4.x の下にカーネル「linux」がビルドされます。

「linux」は『8.uClinux の起動』で使用します。